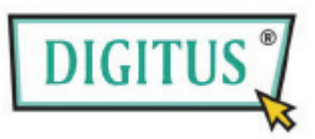

# **PARALEL PCI ARABİRİM KARTI**

# **Hızlı Kurulum Kılavuzu**

#### **Giriş**

IEEE1284 arabirim PCI eklenti kartını satın aldığınız için teşekkür ederiz. Bu kart, kullanıcıların paralel aygıtlarını bağlamak üzere bilgisayar tabanlı sistemlerinde bir veya iki ilave LPT iletişim bağlantı noktası açmalarına olanak sağlar. DB25 pin dişi bağlayıcı ile yerleşik ECP/EPP/SPP/BPP otomatik değiştirme işlemi modlarıyla birlikte maksimum sistem performansı ve verimliliği sağlamak üzere paralel (LPT) bağlantı noktası 1,8 Mbps'ye kadar veri aktarım hızı sunar. Mevcut ana kartın hiç bir Paralel (LPT) bağlantı noktası sunmaması nedeniyle, kullanımı kolay bir ortamda paralel bağlantı noktalı CENTRONICS çevre birimlerinizi kullanılır hale getirmek için bu kart en iyi çözümünüzdür, bu kart ticari otomasyon ve aynı zamanda ev ve ofis kullanımı mümkün kılar.

## **Özellikler**

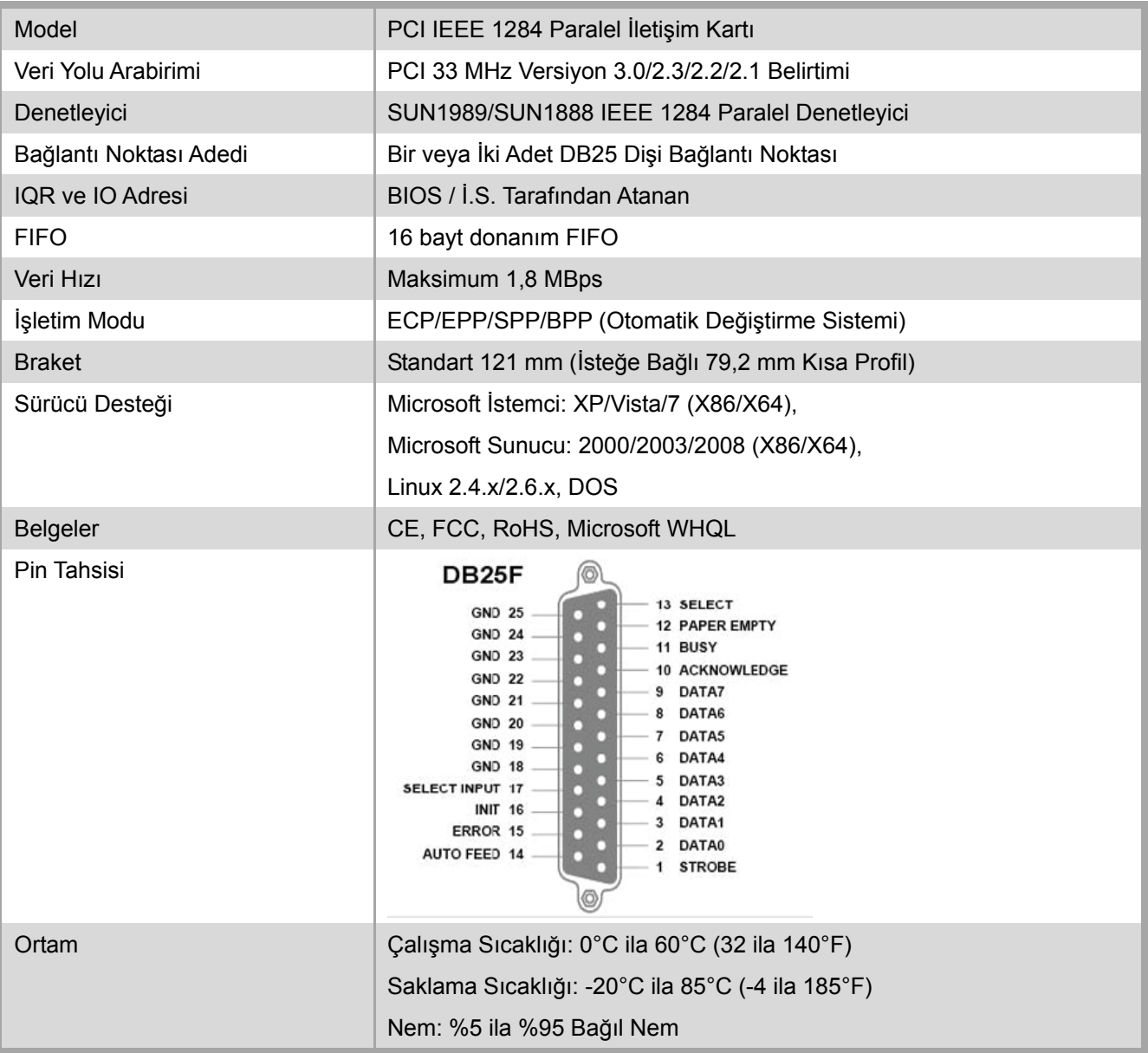

#### **Donanım Kılavuzu**

■ 1-bağlantı noktası PCI IEEE1284 Paralel Kart

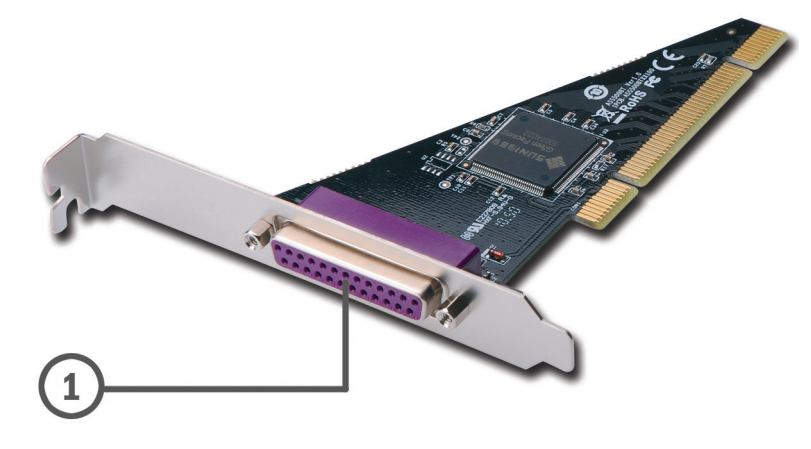

■ 2-bağlantı noktası PCI IEEE1284 Paralel Kart

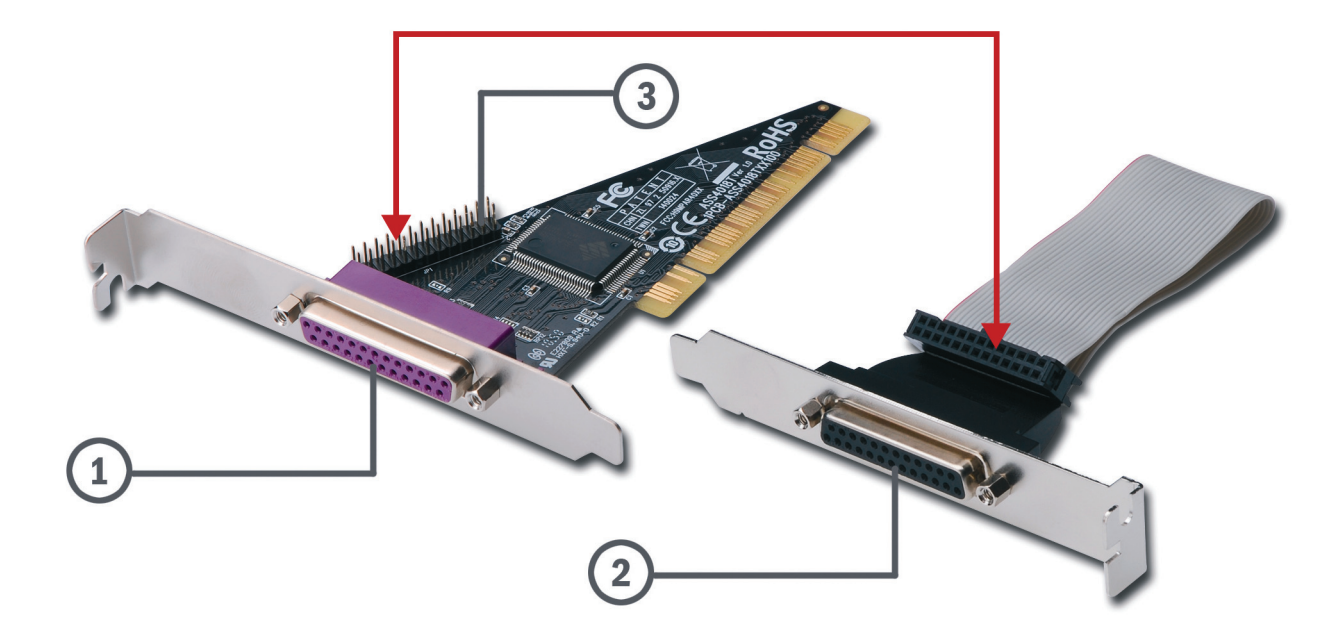

- 1. Paralel Bağlantı Noktası 1 (LPT2)
- 2. Paralel Bağlantı Noktası 2 (LPT3) / Sadece 2 Bağlantı Noktalı Paralel Kart İçin DB25F Bağlayıcı Braket Seti.
- 3. Paralel Bağlayıcı Pin Başlığı. Lütfen "2" ve "3" numaralı parçaları birbirine bağlayın.

#### **Kutu İçeriği**

Lütfen kutuyu açtığınızda aşağıdaki parçaların bulunduğunu ve iyi durumda olduğunu kontrol edin. Herhangi bir parça hasar görmüşse ya da eksikse satıcınıza danışın.

- PCI IEEE1284 Paralel İletişim Kartı
- Hızlı Kurulum Kılavuzu (bu belge)
- Kurulum CD'si
- Braketli İkinci LPT Bağlantı Noktası Çoklama Kablosu (NOT)

#### **NOT**

Kullanıcının seçimine yönelik olarak 1 veya 2 adet paralel LPT bağlantı noktası sunmaktayız. Çoklayıcı LPT bağlantı noktası ve kablo aksesuarı hangi ürünü satın aldığınıza bağlıdır. Sadece iki adet paralel LPT bağlantı noktası ürünü kablo aksesuarına bağlanır.

### **Sürücünün Yüklenmesi**

PCII EEE1284 Paralel kartınızın düzgün olarak çalışmasını sağlamak için ürününüzle birlikte verilen CD içerisinde sürücü bulunmaktadır. Sürücü konumunu (klasörünü) aşağıdaki tabloda bulabilirsiniz:

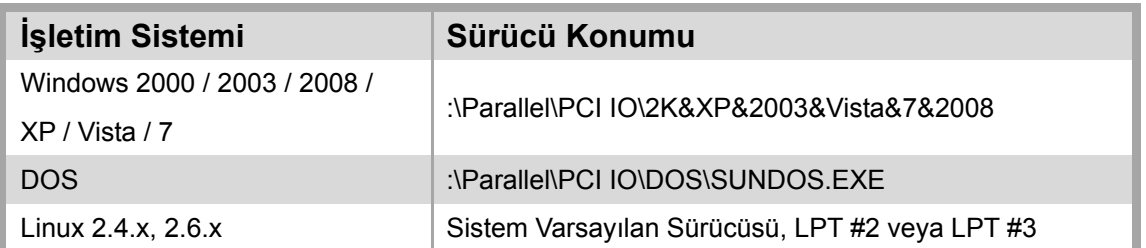

1. Lütfen "Setup.exe" dosyasına çift tıklayın veya ekli sürücü CD'sinin klasörü içerisindeki sürücüyü belirtin.

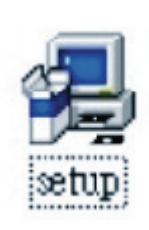

- 2. Karşılama ekranı görüntülendiğinde, "Next" (İleri) seçeneğine tıklayın.
- 3. Sistem "Multi I/O Kart" sürücüsünü aramaya başlar.

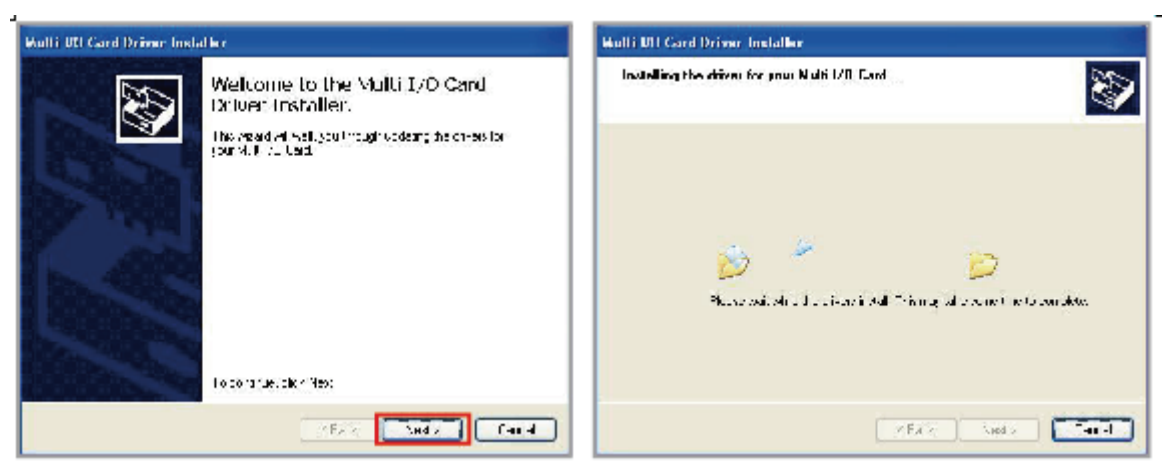

4. Sürücünün başarıyla yüklenmesinin ardından lütfen "Finish" (Sonlandır) seçeneğini seçerek adımları tamamlayın.

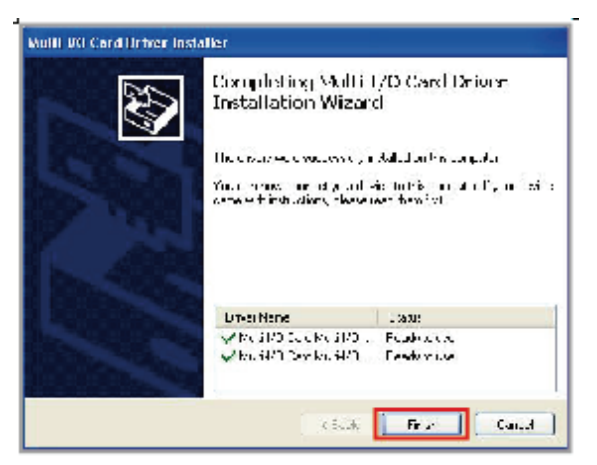

#### **Donanım Denetimi**

Kullanıcı, aygıt yöneticisi içerisinde aşağıdaki yolu kontrol ederek kurulumun başarıyla tamamlandığını onaylayabilir.

Başlat>Denetim Masası>Sistem>Aygıt Yöneticisi

Windows Denetim Masasından ulaşabileceğiniz Sistem Özelliklerindeki "Aygıt Yöneticisi" sekmesine tıklayın.

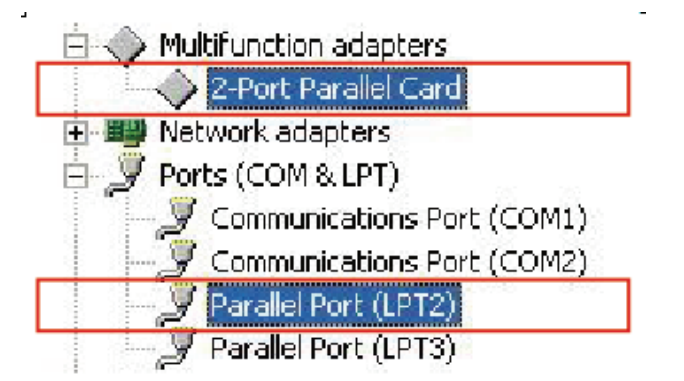

#### **NOT**

1 bağlantı noktalı IEEE1284 Paralel PCI Kart satın almışsanız sadece bir Paralel (LPT2) bağlantı noktası görüntülenir.

#### **Sürücünün Kaldırılması**

1. Bağdaştırıcı sürücüsünü kaldırmak için denetim masasından Program Ekle / Kaldır'a gidin. Başlat>Denetim Masası>Program Ekle/Kaldır

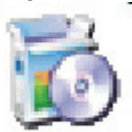

2. Lütfen tek tek Golden Adapter Driver ve Port Driver'ı seçerek kaldırın.

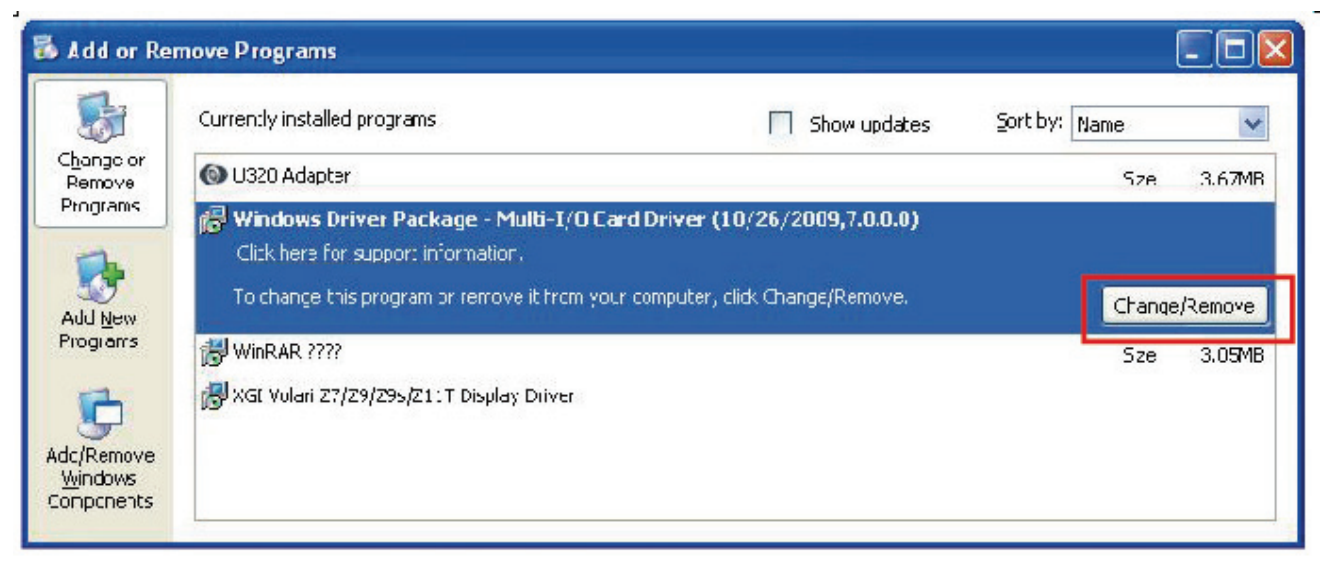

3. Ardından "Evet" tuşuna tıklayarak kaldırma işlemini sonlandırın. İşlemin tamamlanmasının ardından kaldırma işlemini tamamlamak için kullanıcının sistemi yeniden başlatması gerekir.

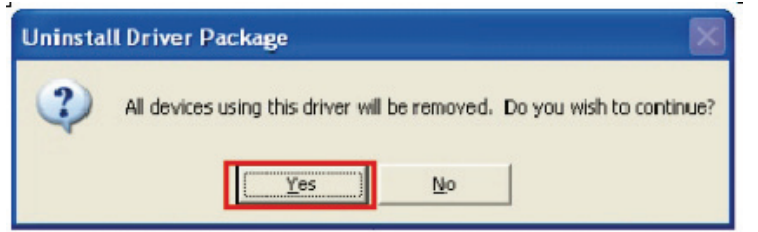

### **LPT Bağlantı Noktası Ayarları**

- 1. LPT Bağlantı Noktasının Sayısı Nasıl Değiştirilir?
	- A. Donanım kurulumunun doğru şekilde yapıldığını denetlemek için lütfen "Aygıt Yöneticisi"ni açın.
	- B. LPT bağlantı noktasına sağ tıklayın ve "Özellikler"i seçin.

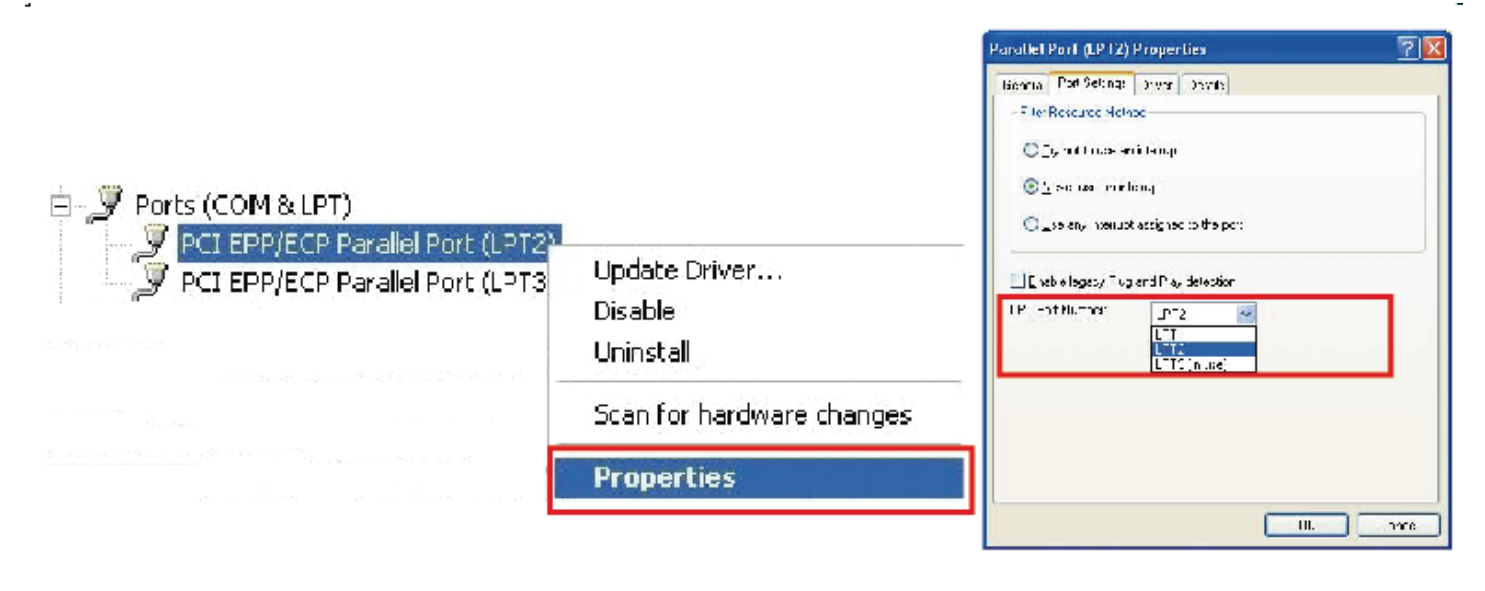

C. "Bağlantı Noktası Ayarları" sekme sayfasını seçin, buradan LPT1'den LPT3'e kadar LPT bağlantı noktası sayısını seçebilirsiniz.

Sistem çakışmasını önlemek için lütfen kullanımda olan LPT bağlantı noktasını SEÇMEYİN.

- 2. Paralel Kart LPT Bağlantı Noktası Sistemi Kaynağı Nasıl Doğrulanır?
	- A. Donanım kurulumunun doğru şekilde yapıldığını kontrol etmek için lütfen "Aygıt Yöneticisi"ni açın.
	- B. "Görünüm"ü ve ardından "Türe göre kaynaklar"ı seçin.
	- C. "Girdi/Çıktı (G/Ç)" düzenini seçin.

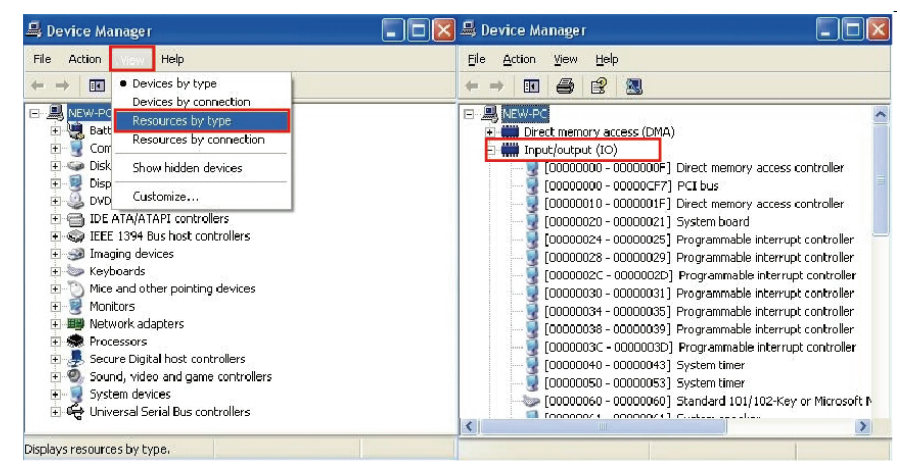

- D. Listeden "PCI Çoklu-G/Ç Bağdaştırıcı kaynak ayırma"yı bulun.
- E. Örneğin LPT bağlantı noktası ve G/Ç adresi aşağıdaki gibi listelenir. Asıl G/Ç adresi sisteminize bağlıdır ve farklı sistemlerde rastgeledir. PCI kartını herhangi bir PCI bağlantı noktası olarak değiştirmezseniz G/Ç adresi değişmeyecektir.

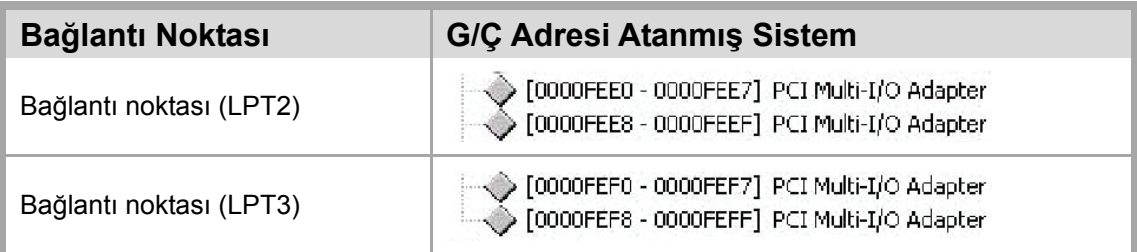

#### **Arıza Giderme**

- 1. LPT bağlantı noktasını nasıl eski 278 veya 378 ISA adresine ayarlayabilirim? PCI tak ve çalıştır kuralından ve windows işletim sistemi kısıtlamasından dolayı Microsoft Windows 2000, XP, 2003, Vista, 7 veya Linux işletim sistemleri altında 278H veya 378H eski ISA GÇ adresine yeniden ATAYAMAZSINIZ.
- 2. Paralel aygıtım bu Kart üzerinden çalışmazken nasıl olur da tümleşik LPT bağlantı noktası üzerinden doğru şekilde çalışıyor?
	- A. Lütfen paralel aygıtınızın LPT bağlantı noktasına doğru şekilde bağlanmış olduğunu kontrol edin.
	- B. Bağlamış olduğunuz LPT sayısından emin olun.
	- C. Lütfen başka bir LPT bağlantı noktasını kablo üzerine bağlamaya çalışın.
	- D. Paralel aygıtınız sadece 278/378 eski ISA GÇ adresi altında çalışır, bu kart bu özellikle yetinemez.
- 3. Bu Kart'ın LPT bağlantı noktası aracılığıyla paralel aygıtım (ör. yazıcı) nasıl eklenebilir?
	- A. Paralel çevre biriminizin paralel karta takıldığından emin olun.
	- B. Lütfen Denetim Masası Yazıcılar Yazıcı Ekle yolunu takip edin. "Yazıcı Ekleme Sihirbazı" ekrana gelir.
	- C. Lütfen yazıcınızın sürücüsünü yükleyin ve aygıtınız için LPT2 veya LPT3 PCI ECP/ EPP bağlantı noktasını seçin.

Lütfen "Next" (İleri) seçeneğini tıklayın ve yeni yazıcı ekleme adımlarını sonlandırın.

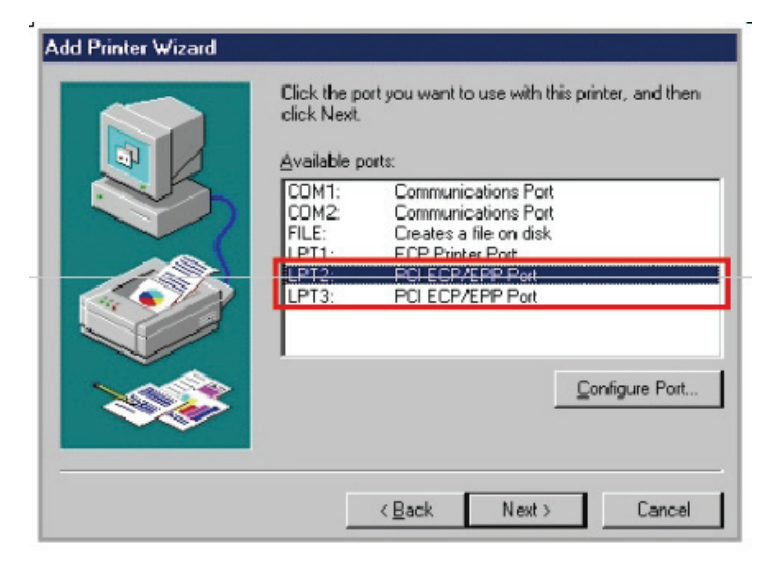

4. Farklı ECP/EPP/SPP/BPP işletim modunu nasıl ayarlayabilirim?

 XP ve Vista gibi Windows İşletim Sisteminde PCI paralel kartı bağlı olduğu aygıtla otomatik olarak iletişim kurar ve o özel moda ayarlanır. Örneğin bu kart SPP modunu destekleyen bir yazıcıya bağlıysa bu durumda bu paralel kart bu yazcıyla iletişim kurar ve otomatik olarak SPP moduna ayarlanır. Yani bu kart bağlı olduğu aygıtla uyuşur ve o moda ayarlanır. Kullanıcının herhangi bir özel moda geçmesine gerek yoktur. Bu paralel kart, sürücü veya BIOS ile özel moda ayarlamayı zorlayamaz!